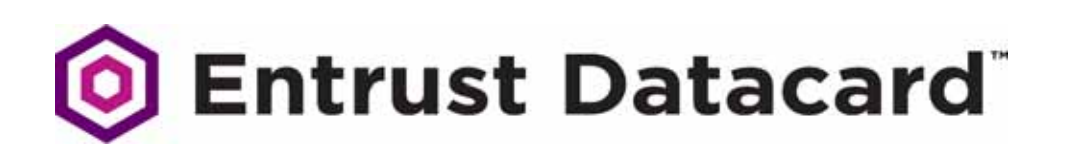

# Release Notes

# Entrust Datacard™ Desktop Retransfer Series Printer Firmware

This document provides a summary of the new features and updates to the desktop retransfer series printer firmware.

#### **Version Information**

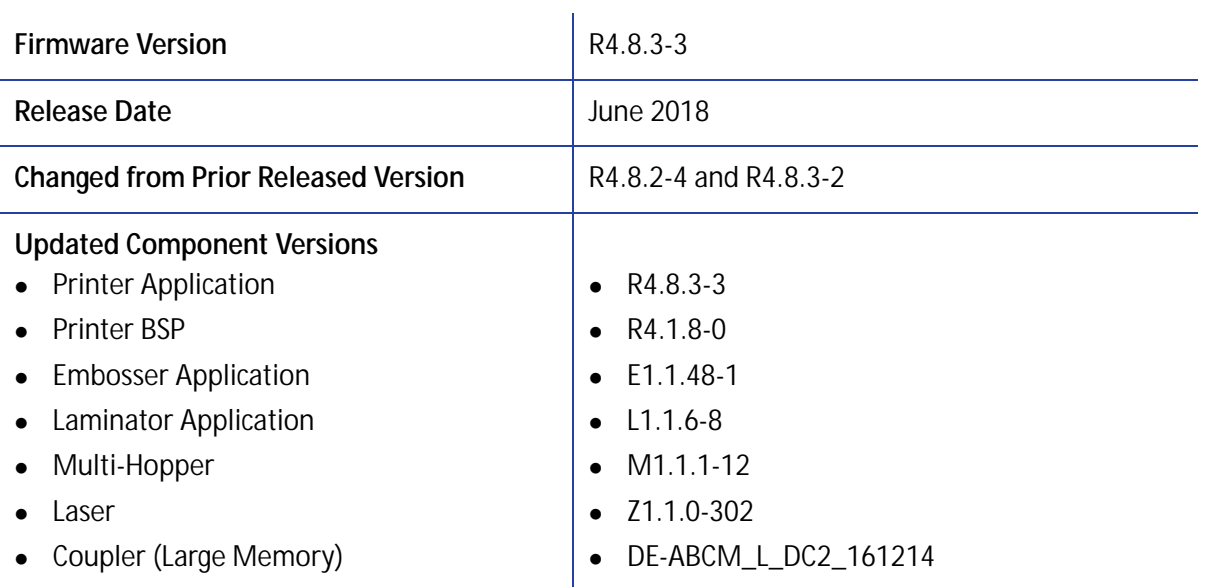

## **Supported Printers**

Entrust Datacard™ CR805™ Retransfer Card Printer

Entrust Datacard™ CR825™ and CE875™ Instant Issuance System

Entrust Datacard™ CL900™ Desktop Laser Personalization System

#### **Supported Languages**

- **2-Line LCD:** English, French, German, Italian, Portuguese, Spanish, Japanese, Katakana
- **Printer Manager:** English, Japanese, German, Italian, Polish, Spanish, Portuguese, Korean, Simplified Chinese, Traditional Chinese, Arabic

#### **New Features**

The following new features were added:

 **Dust mitigation.** Allows you to specify whether to rewind the ink ribbon and retransfer film to protect them from dust. If the ribbon and retransfer film are left exposed, a static charge on the supplies attracts dust from the air and can cause image quality defects. The supplies unwind again when the next card is sent to the printer. **Note:** Using this feature may lower the ribbon yield.

To use the dust rewind option, set the following Printer Manager setting:

- Setting name: **TimeoutRewindSupply**
	- Access Level: **WebAdmin**
	- Printer Manager location: **Printer Setting > Print**
	- Default value: **0**

Use this setting to enable or disable the supply rewind process. Specify the number of minutes of printer idle time before rewinding the supplies. We recommend that you set this value to 5 minutes. A value of 0 turns off the rewind process.

Contact your service provider for additional information about when to use dust mitigation and recommended settings.

 **Obscure black (K) panel.** Allows a CR805 card printer user using the XPS Card Printer Driver to obscure the data on the black ribbon panel by printing an image over the K panel so that it cannot be read. **Note:** Using this feature lowers the throughput of the printer.

To enable the obscure black panel option, change the following Printer Manager setting and then restart the printer:

■ Setting name (R4.8.3-3): **SecureMonoPanel** 

**Note:** The setting name displayed as **TriglavSecureMonoPanel** in version R4.8.3-2.

- Access Level: **WebService**
- Printer Manager location: **Printer Setting > Options**
- Default value: **Disabled**

When set to **Enabled**, the Card Printer Driver can issue a command to the printer to print an image over the black panel. Refer to the *XPS Card Printer Driver User's Guide* for complete information about how to specify the Obscure Black Panel option.

#### **Improvements**

- The retransfer roller heater now turns on when a card is picked. This reduces the time it takes for the roller to reach the proper temperature for the retransfer process.
- Modified the **CalibrateMotorTensions** routine so that it performs motor calibration in both directions. This improves the motor calibration that is used during supply movement.
	- Access Level: **WebService**
	- Printer Manager location: **Troubleshooting > Service Test > Select Cycle Test**
- Added two new settings, **CMSEmulationVersion** and **CMSMode**, to Printer Manager. Changes in the color calibration method used by the printer can result in slight shifts in color following a firmware upgrade. These settings allow you to continue to use the color profiles from an earlier firmware version following an upgrade.
	- Access Level: **WebAdmin**
	- Printer Manager location: **Printer Setting > Print**
	- Settings:
		- **CMSEmulationVersion**—Select a firmware version to use the color profile used by that version.
		- **CMSMode**—Select **Current** to use the color profile in the current firmware version. Select **Emulation** to use the color profile used by the firmware version specified in the **CMSEmulationVersion** setting.

## **Resolved Issues**

The following issues were resolved:

- (R4.8.3-2): Added the **SuppliesRequired** setting to Printer Manager. The setting allows you to specify whether or not the pick action fails when supplies are not installed in the printer or if a supply has an error condition. The setting also prevents the printer from producing a blank card if the supply information is not valid.
	- Access Level: **WebAdmin**
	- Printer Manager location: **Printer Setting > Pick**
	- **Default value: Fnabled**
- (R4.8.3-2): Fixed an issue where the printer experienced a logic error and issued error condition 104: Critical problem, with a service code of E104-00000005.
- (R4.8.3-3): Fixed an issue where the front-side image was printing on the back of a card. A card with front-side obscure black panel specified could get stuck in the laminator flipper area and be reused for the next print job.
- (R4.8.3-3): Fixed an issue where the **SuppliesRequired** setting prevented the cleaning card from running. Cleaning cards now run with **SuppliesRequired** set to either **Enabled** or **Disabled**.